# МИНИСТЕРСТВО ПРОСВЕЩЕНИЯ РОССИЙСКОЙ ФЕДЕРАЦИИ Министерство образования и науки Тамбовской области Администрация Знаменского муниципального округа МБОУ «Знаменская средняя общеобразовательная школа»

PACCMOTPEHO

ШМО учителей информатики и ИКТ

Протокол №1

от 30.08.2023 г.

СОГЛАСОВАНО

заместитель директора по ВР О.А. Владимирова

Директор школы

**УТВЕРЖДЕНО** 

# И.В. Злобина Приказ №486 от «У» сентября 202

Дополнительная общеобразовательная общеразвивающая программа технической направленности

# «Осваиваем персональный компьютер»

Возраст обучающихся: 8-11 лет Срок реализации программы: 1 год Уровень освоения: ознакомительный, базовый Направленность: техническая

> Составитель: учитель информатики и ИКТ Печников Александр Александрович

Знаменка 2023

# Содержание

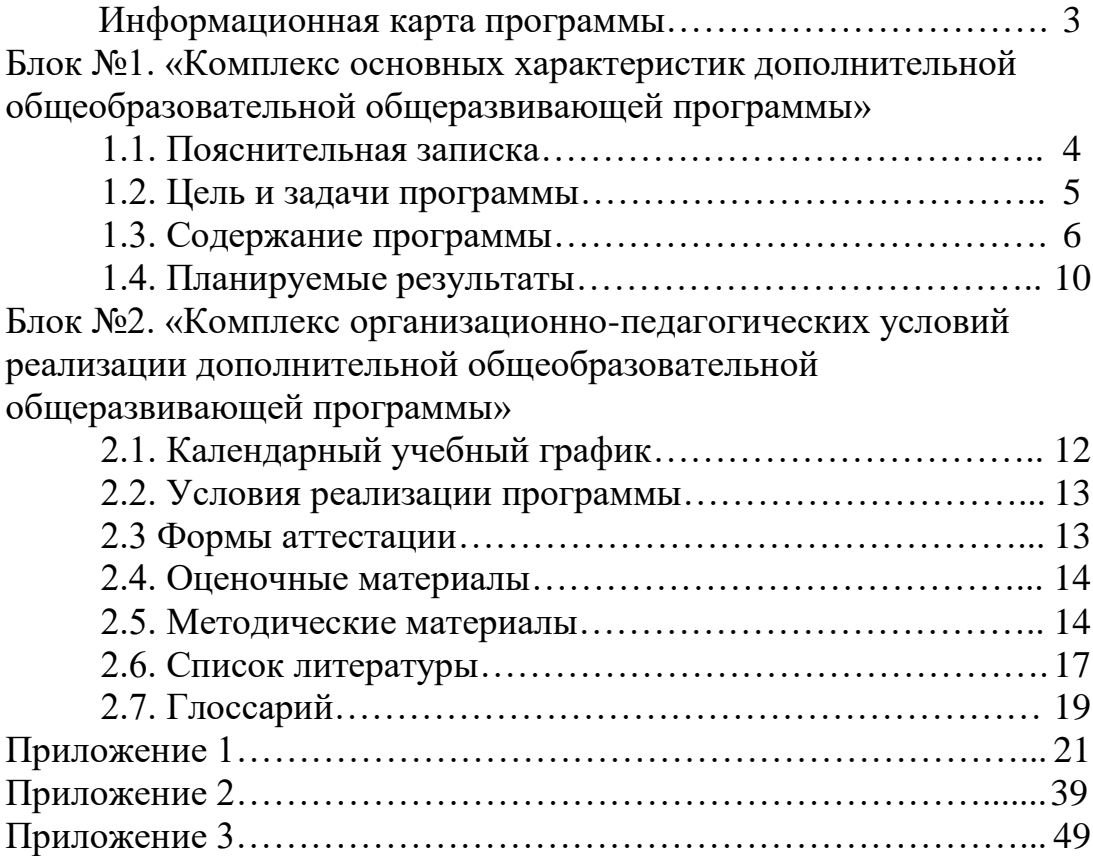

# **ИНФОРМАЦИОННАЯ КАРТА ПРОГРАММЫ**

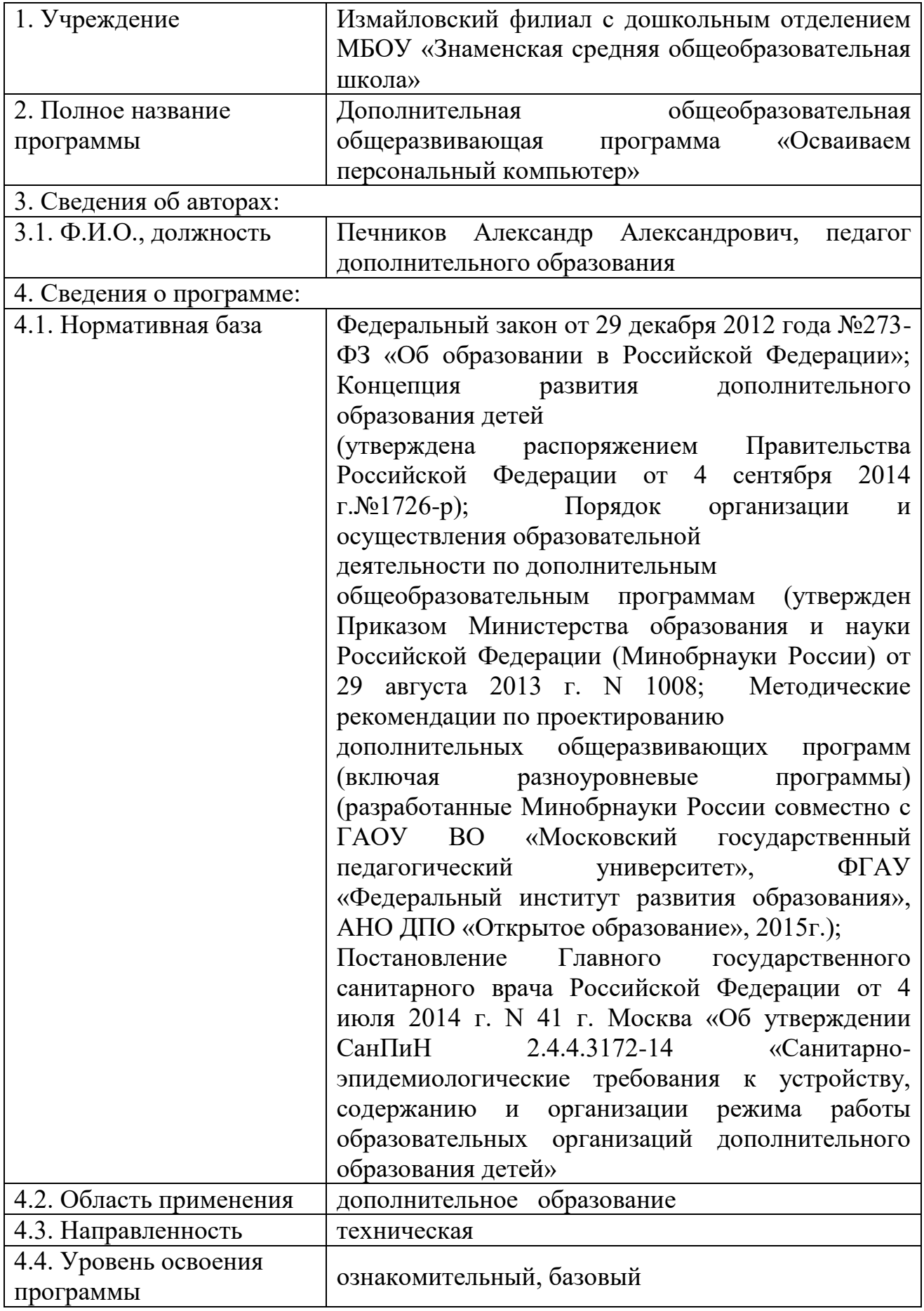

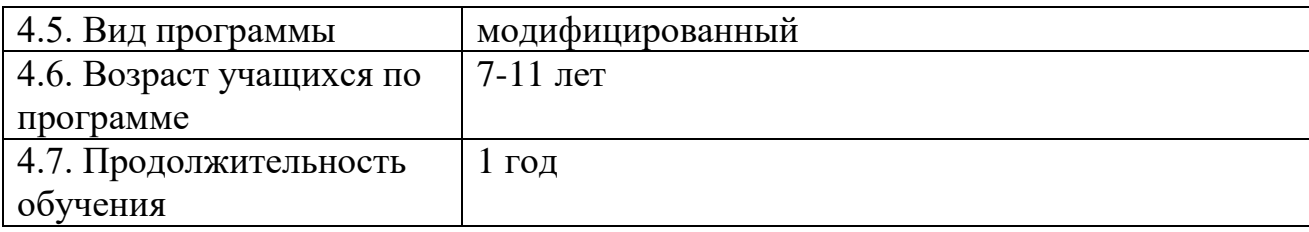

## **Блок №1. «Комплекс основных характеристик дополнительной общеобразовательной общеразвивающей программы»**

## **1.1. Пояснительная записка**

Дополнительная образовательная программа «Осваиваем персональный компьютер» **технической направленности.** Направлена на освоение учащимися современный информационных технологий и ориентирована на кружковую форму организации занятий.

Данная программа предлагает два уровня освоения: ознакомительный и базовый.

**Актуальность** предлагаемой образовательной программы заключается в том, что в современном информационном обществе нужно в совершенстве владеть методикой работы с информацией (поиск, систематизация и т.п.). Это необходимо, как на ступени получения образования, так и в повседневной жизни. Овладение компьютерными технологиями рассматривается как важнейший компонент образования, играющий значимую роль в решении приоритетных задач образования - в формировании целостного мировоззрения, системно-информационной картины мира, учебных и коммуникативных навыков. Обучающиеся получат необходимые навыки, которые будут способствовать также их успеху в изучении информатики и информационных технологий в старших классах.

**Отличительной особенностью** данной программы является то, что она не только прививает навыки и умение работать с графическими программами, но и способствует формированию информационной, научно - технической и эстетической культуры. Эта программа не даёт ребёнку "уйти в виртуальный мир", учит видеть красоту и привлекательность реального мира. Отличительной особенностью является и использование нестандартных материалов при выполнении различных проектов.

Данная программа педагогически целесообразна, т.к. при ее реализации обучающиеся вовлекаются в увлекательный мир основ ПК. Путем чередования практических и теоретических занятий, дети в увлекательной форме достаточно эффективно изучают программы, которые в обычном режиме обучения очень сложно усваиваются.

Программа **адресована** детям от 7 до 11 лет. Дети этого возраста способны достаточно эффективно выполнять различные задания. Занятия позволяют свести на нет повышенную утомляемость. Система занятий построена таким образом, чтобы ребенок с первого занятия, независимо от уровня компьютерной подготовки мог включиться в творческий процесс.

Занятия по дополнительной общеразвивающей программе «Осваиваем персональный компьютер» состоят из теоретической и практической частей, большее количество времени занимает практика.

 Формы организации деятельности учащихся на занятиях: индивидуальная,

групповая. Общая продолжительность одного занятия составляет – 45 минут. Обязательно проводятся профилактические физкультминутки и гимнастика для глаз.

 Программа рассчитана на 1 год обучения - 216 часов. На пересчете в недельную нагрузку – 6 часов (36 рабочих недель). Занятия проводятся 3 раза в неделю по 2 занятия в день. Перерыв между занятиями составляет 10 минут. Реализация программы «Осваиваем персональный компьютер» проходит в очной **форме обучения**.

Для обучения принимаются все желающие (не имеющие медицинских противопоказаний). Занятия проходят в группе. Потребности в делении обучающихся в связи с возрастными особенностями нет.

## **1.2. Цель и задачи программы**

**Цель программы** – развитие познавательных, интеллектуальных и

творческих способностей, учащихся посредством современных компьютерных технологий.

## **Задачи программы**

## *Образовательные:*

- формирование представлений о свойствах информации и способах работы с ней;

- Формирование теоретической базы;

- Овладение учащимися конкретными навыками использования компьютерных технологий в различных сферах человеческой деятельности.

- формирование навыков безопасного пользования Интернетом, соблюдения норм безопасности труда, санитарии и гигиены;

# *Развивающие:*

- развитие устойчивого интереса к поисковой творческой деятельности;

- развитие логического и критического мышления;

- научить учащихся создавать, обрабатывать информацию с использованием мультимедиа технологий;

# *Воспитательные:*

- воспитание информационной культуры, культуры общения;

- развитие навыков сотрудничества;

-воспитание уважительного отношения к авторским правам.

# **1.3. Содержание программы**

# **Учебный план**

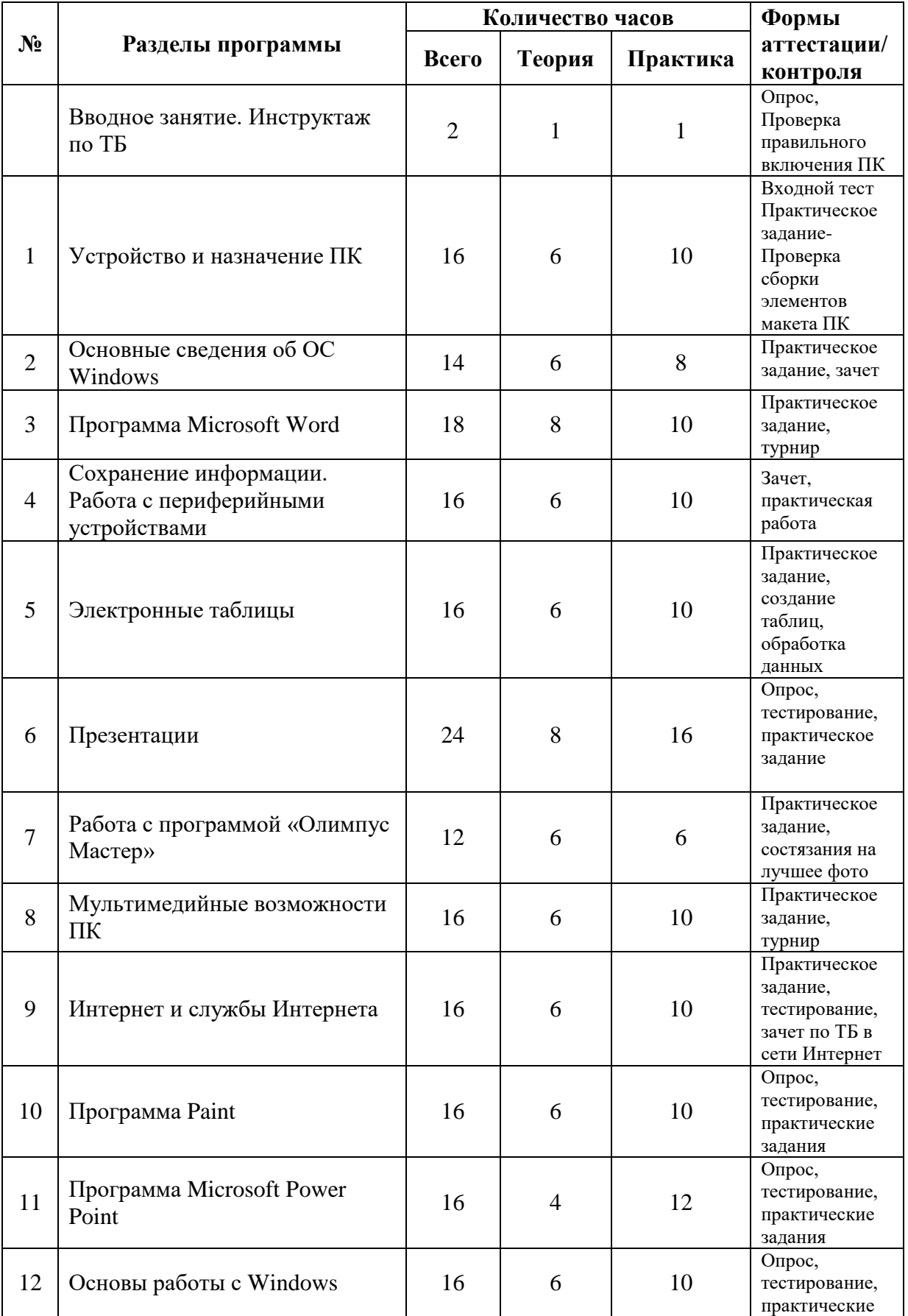

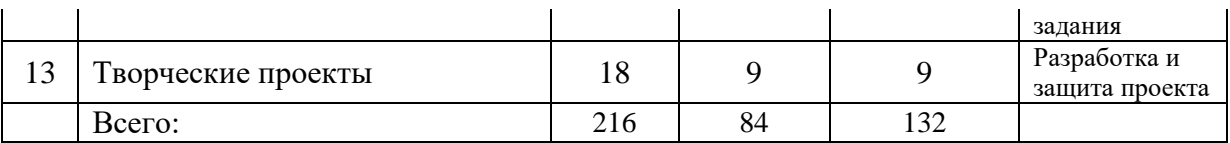

## **Содержание учебного плана**

## **Вводное занятие. Инструктаж по ТБ (2 часа)**

*Теория:* Техника безопасности при работе с ПК. Организация рабочего места. Правильная посадка за ПК. Продолжительность работы детей за ПК без перерыва.

*Практика:* Викторина «Можно, нельзя». Стартовая диагностика.

## **Раздел 1. Устройство и назначение ПК (16 часов)**

*Теория:* Основные возможности персонального компьютера. Строение и архитектура ПК. Системный блок. Клавиатура. Монитор. Основные периферийные устройства.

*Практика:* Правильное включение и выключение ПК. Определение устройств. Отображение устройств в графической оболочке. Визуальное представление об устройствах через диспетчер устройств.

## **Раздел 2. Основные сведения об ОС Windows (14 часов)**

*Теория:* Запуск ПК. Запуск программ. Назначение ОС. Рабочий стол, его объекты и свойства. Работа с папками и файлами. Стандартные и бесплатные программы (Калькулятор, Блокнот, Paint, 7-zip, Проводник).

*Практика:* Осуществление запуска посредством ярлыков. Запуск программ из меню «Пуск». Работа со встроенным файловым менеджером. Создание, копирование, удаление файлов и каталогов. Архивирование и разархивирование файлов и каталогов. Изменение свойств рабочего стола. Набор примитивного текста в текстовом редакторе Блокнот с сохранением результата.

## **Раздел 3. Программа Microsoft Word (18 часов)**

*Теория:* Набор текста. Клавиатурный тренажер «Соло». Форматирование текста (изменение шрифта, заливка текста, создание рамки). Вставка рисунка, картинки. Вставка диаграммы. Разметка страницы. Ссылки. Настройки.

*Практика:* Отработка правильного расположения кистей рук при наборе текста (при помощи двух пальцев, но с перспективой освоения десятипальцевого метода набора текста). Использование основных функциональных клавиш при наборе текста. Использование «горячих» клавиш при наборе текста и его форматировании. Форматирование текста. Работа с меню текстового редактора. Набор текста на скорость (клавиатурный тренажер онлайн «Соло»). Расставление номеров страниц. Работа с относительными и абсолютными ссылками. Вставка рисунка в текст.

# **Раздел 4. Сохранение информации. Работа с периферийными устройствами (16 часов)**

*Теория:* Запись информации на различные носители. Сканирование и печать текста и изображений.

*Практика:* Запись файлов на CD-R, DVD-R диски. Запись файлов на CD-RW, DVD-RW диски. Запись музыкальных треков (свободно распространяемых) на CD-R через встроенный плеер для воспроизведения на аудио проигрывателях. Запись файлов на USB-флеш-накопитель. Сканирование документа и распознавание его как «текст» и «изображение» с сохранением результата. Печать изображения. Печать текста. Настройка печати и ее качество. Установка принтера. Печать через сетевой принтер. Рациональное использование тонера.

# **Раздел 5. Электронные таблицы (16 часов)**

*Теория:* Создание электронных таблиц. Вычисления. Простейшие формулы. Построение диаграмм и графиков.

*Практика:* Работа с электронной таблицей Microsoft Excel. Создание «книг» и «листов». Выделение диапазона ячеек. Копирование информации из одной ячейки в другие методом перетаскивания. Построение простых таблиц с данными. Использование сортировки и фильтра. Введение простых формул в ячейки. Построение простых графиков и диаграмм.

# **Раздел 6. Презентации (24 часа)**

*Теория:* Создание текстовых слайдов. Настройка, анимация и показ презентации. Подготовка презентаций на урочные занятия и конкурсы.

*Практика:* Создание новых слайдов в презентации Microsoft PowerPoint. Выбор макета слайда. Создание фона (заливка, градиент, фоновое изображение). Проверка сочетания цвета фона с содержимом, читаемость. Настройка смены слайдов (автоматическое, по щелчку). Настройка анимации объектов слайда. Встраивание в презентацию видео-аудио файлов и графических изображений. Подготовка презентации на любой урок (доклад, сообщение и т.д.).

# **Раздел 7. Работа с программой Олимпус Мастер (12 часов)**

*Теория:* Обработка и печать фотографий. Подготовка и редактирование фотографии для украшения школы, конкурсов.

*Практика:* Произведение съемки объектов в школе на цифровую камеру. Перенесение изображения с карты памяти камеры на ПК. Редактирование фото в бесплатном редакторе Олимпус Мастер. Кадрирование изображений для печати.

# **Раздел 8. Мультимедийные возможности ПК (16 часов)**

*Теория:* Звукозапись. Лазерный проигрыватель. Знакомство с программой «Киностудия Windows Live».

*Практика:* Запись аудио сигнала (голоса обучающегося) для сопровождения презентации. Обработка звукового файла программой Audacity. Сохранение результата. «Встройка» аудио файла в презентацию. Проигрывание компактдисков из школьной медиатеки. Знакомство с основными возможностями программы «Киностудия Windows Live» и проба обработки видеофайлов отснятых на мобильные устройства.

## **Раздел 9. Интернет и службы Интернета (16 часов)**

*Теория:* Безопасная работа в сети. Сетевой этикет. Поисковые системы. Электронная почта. Вирусы.

*Практика:* Поиск информации в интернете с использованием «ключей». Доверенные и не доверенные сайты (определение по признакам). Правила общения в интернете, социальных сетях (на примере дневник.ру). Регистрация почты на почтовых серверах (майл, рамблер, яндекс и т.д.). Отправка писем с вложениями. Поиск и обобщение информации про «почтовые вирусы».

# **Раздел 10. Программа Paint (16 часов)**

*Теория:* Знакомство с программой. Создание рисунков. Открытие и редактирование изображений.

*Практика:* Создание простых растровых изображений во встроенном графическом редакторе. Открытие и редактирование изображений. Сохранение результата. Сохранение вырезанного фрагмента. Изменение формата изображения. Добавление текста на фото.

# **Раздел 11. Программа Microsoft Power Point (16 часов)**

*Теория:* Создание презентации. Вставка рисунков, фотографий, картинок. Вставка музыки и звукозаписи. Вставка таблиц и диаграмм. Дизайн. Настройка, анимация и показ презентации. Подготовка презентаций к урокам конкурсам.

*Практика:* Вставка графических файлов в презентацию. Более тонкая настройка результата. Вставка звукового сопровождения презентации. Разработка собственного дизайна слайдов. Подготовка презентаций к урокам, конкурсам.

# **Раздел 12. Основы работы с WINDOWS (16 часов)**

*Теория:* Способы управления в Windows. Интерфейс Windows. Рабочий стол. Меню «Пуск». Панель задач. Настройка интерфейса Windows. Средства управления Windows XP, 7. Работа с файлами. Проводник. Устройство Проводника. Операции с файлами и папками. Работа с программами. Установка и удаление программ. Завершение и приостановка сеанса работы в Windows. Горячие клавиши Windows.

*Практика:* Работа в Windows. Решение конкретно поставленных задач. Разбор затруднений с коллективом. Коллективное решение вопроса («как лучше»). Работа с файловыми менеджерами (проводник, Far и пр.). Завершение сеанса работы пользователя или выключение ПК. Использование «горячих» клавиш для быстрой и комфортной работы в операционной системе.

## Раздел 13. Творческие проекты (18 часов)

Теория: Основы работы над проектом по выбранной теме.

Практика: Поиск информации по выбранной теме проекта. Систематизация и обработка информации. Подготовка презентаций. Защита итоговых работ по выбранным темам.

## 1.4. Планируемые результаты

### Методы достижения результатов

Задания организованы так, что в основе каждого нового задания используется часть предыдущего. Поэтому, выполняя задания, изучается чтото новое и при этом используется опыт, полученный ранее. Задания построены от простого к сложному.

• Движение от простого к сложному: много общих задач для начинающих

• Активное вовлечение детей в состязания, конференции, выставки, поездки

- Дополнительные творческие задания
- Поощрение, стимулирование

## Личностные результаты:

- критическое отношение к информации и избирательность её восприятия; действий МОТИВОВ своих при заданий; осмысление выполнении развитие любознательности, сообразительности при выполнении разнообразных заданий проблемного  $\mathbf{M}$ эвристического характера; - развитие внимательности, настойчивости, целеустремленности, умения преодолевать трудности качеств весьма важных  $\overline{B}$ практической  $\overline{\phantom{0}}$ любого леятельности человека: - развитие самостоятельности суждений, независимости и нестандартности мышления;

воспитание чувства справелливости. ответственности: - ознакомление с предметом ИКТ.

## Метапредметные результаты:

учебные Регулятивные универсальные действия: принимать сохранять учебную  $\overline{M}$ задачу; - планировать последовательность шагов алгоритма для достижения цели; - формировать умения ставить цель - создание творческой работы, этой планировать достижение цели;

 осуществлять итоговый и пошаговый контроль по результату; адекватно воспринимать оценку учителя; различать способ и результат действия; вносить коррективы в действия в случае расхождения результата решения задачи на основе ее оценки и учета характера сделанных ошибок; в сотрудничестве с учителем ставить новые учебные задачи; проявлять познавательную инициативу в учебном сотрудничестве; осваивать способы решения проблем творческого характера в жизненных ситуациях;

 оценивать получающийся творческий продукт и соотносить его с изначальным замыслом, выполнять по необходимости коррекции либо продукта, либо замысла.

### *Познавательные универсальные учебные действия:*

 осуществлять поиск информации в индивидуальных информационных архивах учащегося, информационной среде образовательного учреждения, в федеральных хранилищах информационных образовательных ресурсов; использовать средства информационных и коммуникационных технологий для решения коммуникативных, познавательных и творческих задач; ориентироваться на разнообразие способов решения задач; осуществлять анализ объектов с выделением существенных и несущественных признаков; проводить сравнение, классификацию по заданным критериям; строить логические рассуждения в форме связи простых суждений об объекте;

 устанавливать аналогии, причинно-следственные связи; моделировать, преобразовывать объект из чувственной формы в модель, где выделены существенные характеристики объекта (пространственнографическая или или знаково-символическая); синтезировать, составлять целое из частей, в том числе самостоятельное достраивание с восполнением недостающих компонентов; выбирать основания и критерии для сравнения, сериации, классификации объектов;

#### *Коммуникативные универсальные учебные действия*:

 аргументировать свою точку зрения на выбор оснований и критериев при выделении признаков, сравнении и классификации объектов; выслушивать собеседника и вести диалог; признавать возможность существования различных точек зрения и права каждого свою; иметь свою; планировать учебное сотрудничество с учителем и сверстниками определять цели, функций участников, способов взаимодействия;

11

 осуществлять постановку вопросов — инициативное сотрудничество в поиске и сборе информации; разрешать конфликты – выявление, идентификация проблемы, поиск и оценка альтернативных способов разрешения конфликта, принятие решения и его реализация;

 управлять поведением партнера — контроль, коррекция, оценка его действий;

 уметь с достаточной полнотой и точностью выражать свои мысли в соответствии с задачами и условиями коммуникации; владеть монологической и диалогической формами речи.

# **Предметные результаты:**

## *По окончании обучения учащиеся должны: Знать:*

- Устройство ПК;
- Основные определения и термины, применяемые в информатике;
- Возможности текстовых редакторов.
- Сетевой этикет. Как работать в Интернете.

*Уметь:*

- Работать с конкретными текстовыми редакторами;
- Пользоваться конкретными графическими редакторами при построении простейших изображений;
- Создавать презентацию;
- Размещать информацию в электронных таблицах;
- Пользоваться периферийными устройствами ПК;
- Использовать мультимедийные возможности ПК.
- Искать информацию в Интернете.
- Работать с электронной почтой.

## **Блок № 2. «Комплекс организационно-педагогических условий реализации дополнительной общеобразовательной общеразвивающей программы»**

# **2.1. Календарный учебный график** (Приложение 1)

Режим организации занятий по данной дополнительной общеобразовательной программе определяется календарным учебным графиком и соответствует нормам, СанПиН 2.4.43172 -14, пункт 8.3, приложение №3.

Начало занятий – 1 сентября.

Окончание занятий – 31 мая.

Всего учебных недель – 36 недель.

Количество занятий в неделю – 6 занятий.

Количество учебных часов за год – 216 часов.

## **2.2. Условия реализации программы Материально-техническое обеспечение программы**

Занятия проводятся в компьютерном классе. Кабинет оборудован столами и стульями для учащихся и педагога. В кабинете имеется:

персональный компьютер - 6 шт. ноутбук - 4 шт. проектор - 1 шт. сканер - 1 шт. принтер - 2 шт. фото-видеокамера – 1 шт. микрофон –  $2 \text{ *III*}.$ звуковые колонки  $-2$  шт.

### **Методическое обеспечение**

Для реализации программы используются следующие материалы:

Подготовил методические пособия и разработки:

- сценарий мероприятия «Можно - нельзя»

- сценарий мероприятия «Конкурс Знатоков»

Разработки занятий:

- «Мультимедийные возможности ПК»;

- «Устройство и назначение ПК»;

- «Компьютер. Применение. Возможности»;

- «Основные сведения об ОС Windows».

Разработан дидактический материал и наглядные пособия к занятиям; (перечислить)

- карточки (к разделам «Устройство и назначение ПК», «Творческие проекты»);

- кроссворды (к разделам «Программа Paint», «Программа Microsoft Power Point»);

- жетоны (к разделам «Программа Microsoft Word», «Презентации», «вводное

занятие»);

- раздаточный материал (к разделам «Основные сведения об ОС Windows»,

«Электронные таблицы»);

- ребусы (к разделам «Устройство и назначение ПК»).

# **2.3 Формы аттестации**

Для отслеживания результативности образовательной деятельности по

программе «Осваиваем персональный компьютер» проводятся: стартовая диагностика, текущий контроль, промежуточная аттестация, итоговый контроль.

Стартовая диагностика – оценка уровня образовательных возможностей учащихся при поступлении в объединение, проводится в начале обучения. Форма проведения: тестирование, опрос.

Текущий контроль – оценка уровня и качества освоения программы и личностных качеств учащихся; осуществляется в течение всего учебного года.

Текущий контроль проводится в форме визуального контроля, опроса, практических работ.

Промежуточная аттестация проводится в конце первого полугодия и в конце учебного года с целью выявления уровня усвоения программы. Форма контроля: тестирование, выставка.

Итоговый контроль - оценка уровня и качества освоения учащимися

программы по завершению обучения. Форма контроля: тестирование (проверка теоретического материала), публичное представление проекта. Проводится в форме презентации проекта, выставки работ.

### *Формы фиксации результатов*:

- диагностическая карта оценки уровня образовательных возможностей учащихся (стартовая диагностика);

- диагностическая карта уровня освоения образовательной программы (промежуточная аттестация, итоговый контроль).

## **2.4. Оценочные материалы**

Мониторинг результатов обучения учащихся по дополнительной общеразвивающей программе. (Приложение 2)

Мониторинг развития личности учащихся. (Приложение 3):

- Исследование словесно-логического мышления Э.Ф. Замбацявичене;

- Методика диагностики самооценки Дембо-Рубинштейн;
- Методика «Лесенка» В.Г.Щур;
- Методика «Устойчивость интересов»;
- Методика определения уровня воображения;

Е.Л. Черкасова «Речевая коммуникация детей младшего школьного возраста: изучение, диагностика, развитие»;

- Анкета «Оцени поступок»;

- Тест «Творческий потенциал»;

- Анкета оценки коммуникативных особенностей учащихся.

## **2.5. Методические материалы**

Занятия по данной программе проводятся в очной форме в кабинете ИКТ. Во время занятий используются следующие методики работы:

Методы обучения: словесный, наглядный практический, объяснительноиллюстративный, репродуктивный, частично-поисковый, исследовательский, проблемный, игровой, проектный.

Формы организации образовательного процесса: индивидуальная, индивидуально-групповая.

Формы организации учебного занятия: беседа, выставка, диспут, защита проектов, игра, конкурс, лекция, открытое занятие, практическое занятие, представление, презентация, соревнование, творческая мастерская.

Педагогические технологии: индивидуализации обучения, группового обучения, разноуровневого обучения, развивающего обучения, проблемного обучения, исследовательской деятельности, проектной деятельности, игровой деятельности, решение изобретательских задач, здоровьесберегающая технология.

Дидактические материалы: раздаточные, инструкционные, технологические карты, задания.

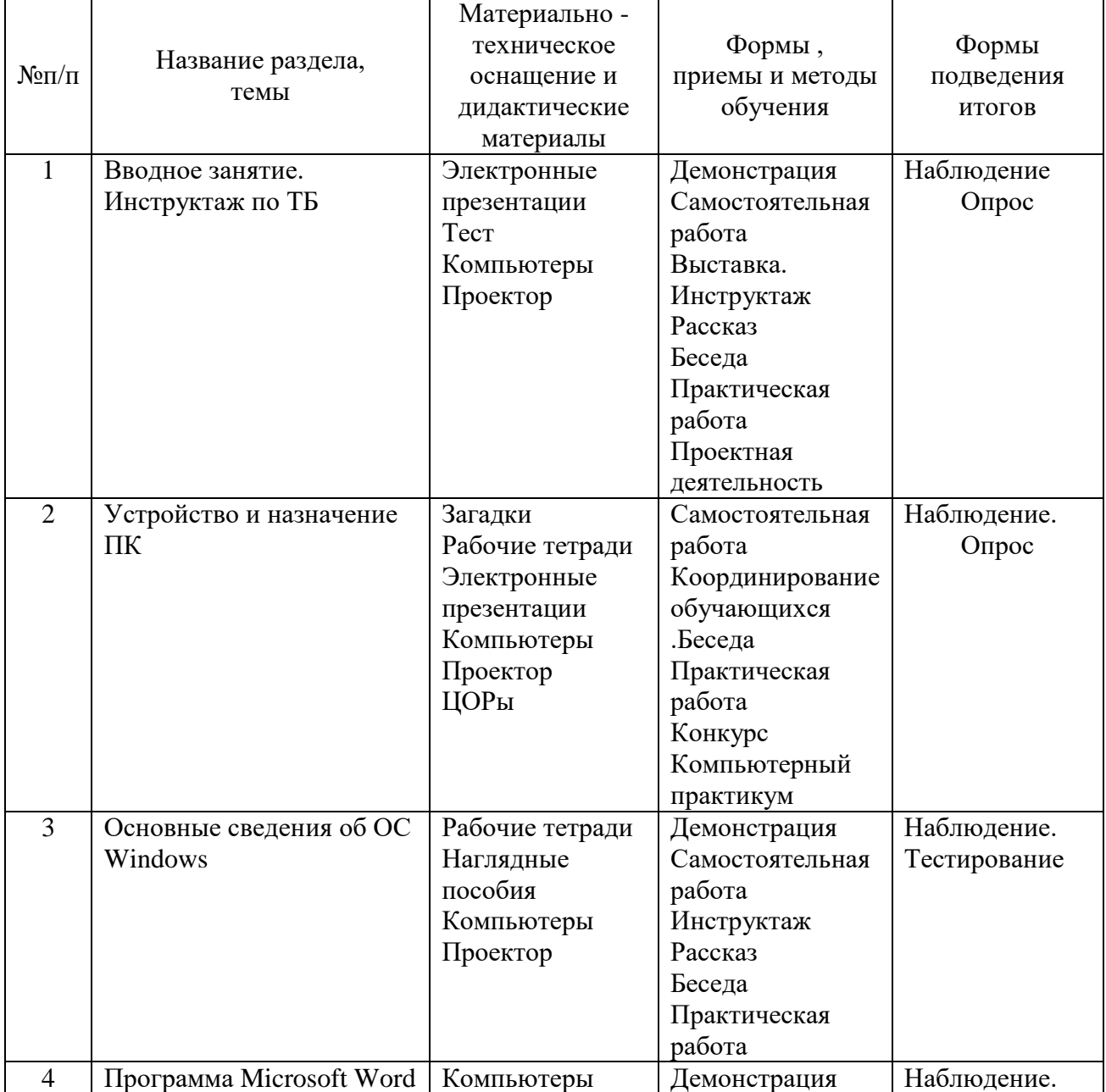

### **Методическое обеспечение**

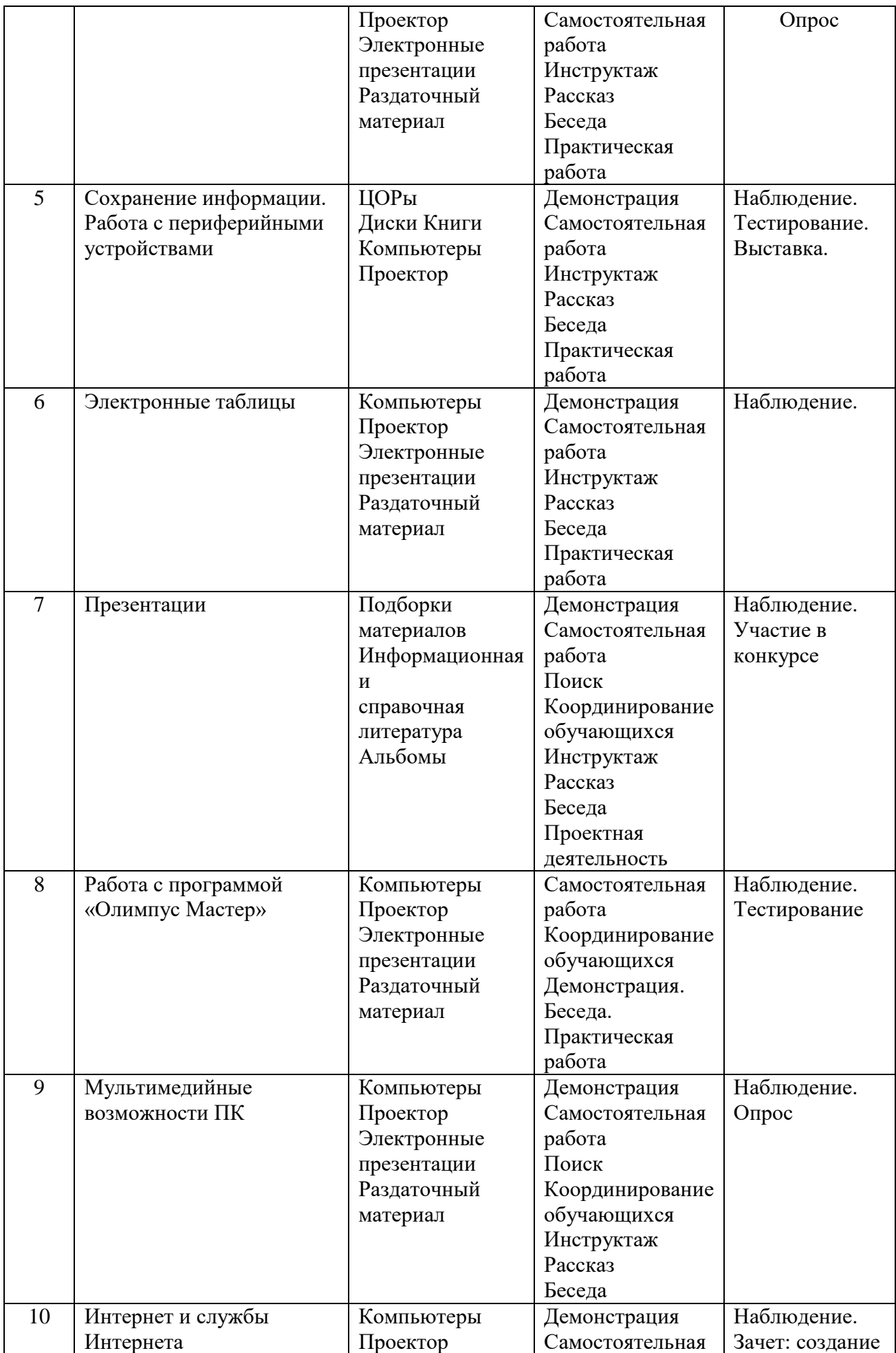

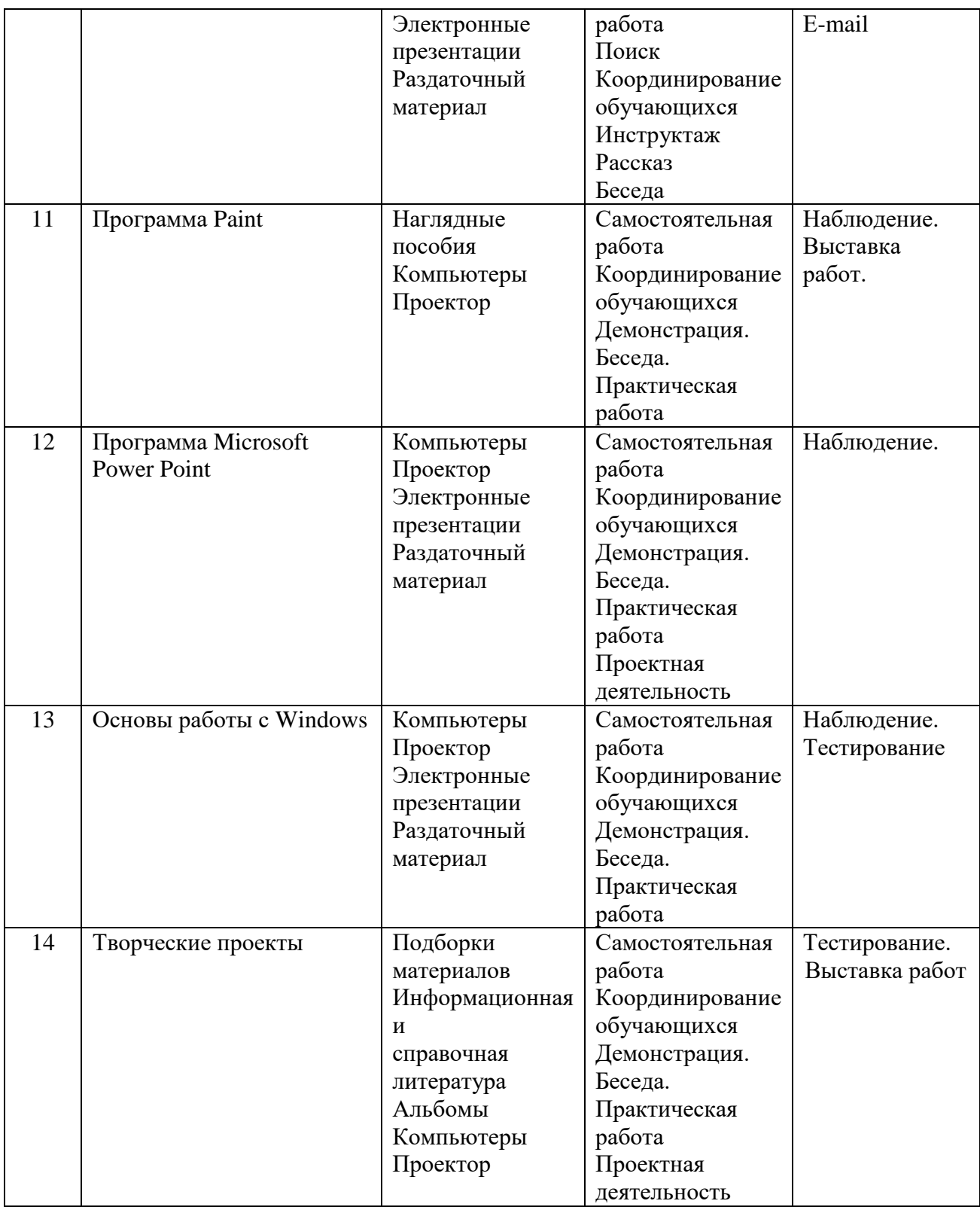

# **2.6. Список литературы Для педагога**

1. Горячев В.В., Волкова Т.О., Горина К.И. Информатика в играх и задачах. Учебник-тетрадь для 1 класса в 2-х частях.- Изд. 2-е, испр. М.: Баласс, 2006. Образовательная система «Школа 2001», 2006.

2. Горячев В.В., Волкова Т.О., Горина К.И. Информатика в играх и задачах. 1 класс. Методические рекомеднации для учителя. – М.: «Баласс», 2006. детей и родителей – М.: Лаборатория Базовых Знаний, 2002. – 272 с.: ил.

3. Матвеева Н.В. Информатика: Учебник для второго класса: / Н.В. Матвеева, Е.Н. Челак, Н.К. Конопатова. – 2-е изд., испр. и доп. – М.: БИНОМ. Лаборатория знаний, 2005. – 175 с.: ил.

4. Матвеева Н.В. Информатика: Учебник для третьего класса: / Н.В. Матвеева, Е.Н. Челак, Н.К. Конопатова, Л.П. Панкратова. – 3-е изд. – М.: БИНОМ. Лаборатория знаний, 2006. – 191 с.: ил.

5. Матвеева Н.В. Информатика: Учебник для четвёртого класса: / Н.В. Матвеева, Е.Н. Челак, Н.К. Конопатова, Л.П. Панкратова, Н.А. Нурова – 2-е изд., испр. – М.: БИНОМ. Лаборатория знаний, 2007. – 239 с.: ил.

6. Фролов М.И. Учимся работать на компьютере. Самоучитель для детей и родителей – М.: Лаборатория Базовых Знаний, 2002. – 292 с.: ил.

7. Фролов М.И. Учимся рисовать на компьютере. Самоучитель для учащихся

8. Агеева И.Д. Занимательные материалы по информатике и математике. Методическое пособие.- М.: ТЦ Сфера, 2005.

9. Зыкина О.В. Компьютер для детей: - М.: Изд-во Эксмо,2005.

## **Список литературы Для учащихся**

1. Агеева И.Д. Занимательные материалы по информатике и математике. Методическое пособие.- М.: ТЦ Сфера, 2005.

2. Зыкина О.В. Компьютер для детей: - М.: Изд-во Эксмо,2005.

3. Матвеева Н.В. Информатика: Рабочая тетрадь для второго класса: Ч. 1 / Н.В. Матвеева, Н.К. Конопатова, Л.П. Панкратова, Е.Н. Челак. – 2-е изд., испр. – М.: БИНОМ. Лаборатория знаний, 2005. – 78 с.: ил.

4. Матвеева Н.В. Информатика: Рабочая тетрадь для второго класса: Ч. 2 / Н.В. Матвеева, Н.К. Конопатова, Л.П. Панкратова, Е.Н. Челак. – 2-е изд., испр. – М.: БИНОМ. Лаборатория знаний, 2005. – 58 с.: ил.

5. Матвеева Н.В. Информатика и ИКТ: рабочая тетрадь для 3 класса: Ч. 1 / Н.В. Матвеева, Е.Н. Челак, Н.К. Конопатова, Л.П. Панкратова. – М.: БИНОМ. Лаборатория знаний, 2008. – 63 с.: ил.

6. Матвеева Н.В. Информатика: рабочая тетрадь для третьего класса: Ч. 2 / Н.В.

7. Матвеева, Е.Н. Челак, Н.К. Конопатова, Л.П. Панкратова. – 4-е изд. – М.: БИНОМ. Лаборатория знаний, 2008. – 111 с.: ил.

8. Матвеева Н.В. Информатика: рабочая тетрадь для четвертого класса: Ч. 1 / Н.В. Матвеева, Е.Н. Челак, Н.К. Конопатова, Л.П. Панкратова, Н.А. Нурова. – 2-е изд. – М.: БИНОМ. Лаборатория знаний, 2007. – 79 с.: ил.

9. Матвеева Н.В. Информатика: рабочая тетрадь для четвертого класса: Ч. 2 / Н.В. Матвеева, Е.Н. Челак, Н.К. Конопатова, Л.П. Панкратова, Н.А. Нурова. – М.: БИНОМ. Лаборатория знаний, 2007. – 79 с.: ил.

## **Интернет – ресурсы:**

http://scool-collection.edu.ru/ http://nachalka.seminfo.ru/course/cate gory.php?id=874 http://nachalka.seminfo.ru/course/cate gory.php?id=241

http://nachalka.seminfo.ru/course/viev. php?id=882 https://nsportal.ru/nachalnayashkola/materialymo/2014/10/07/primenenie-ikt-vnachalnoy-shkole-po-fgos

# **2.7. Глоссарий**

*Алгоритм* – это конечная последовательность однозначных предписаний, исполнение которых позволяет с помощью конечного числа шагов получить решение задачи, однозначно определяемое исходными данными.

*Анимация* – это оживление изображения.

*Блокнот* – программа, которая используется для написания каких-либо текстов, или для создания страниц посредством написания гипертекста (HTML).

*Векторная графика* – изображение состоит из объектов: геометрических форм, составленных из прямых, дуг, окружностей и кривых Безье.

*Вирус* – вредоносная программа, которая, как правило, поражает или нарушает работу компьютера и программ.

*Глобальная сеть* – объединяет компьютеры или локальные сети, расположенные очень далеко друг от друга, в разных городах, странах, на разных континентах.

*Графический редактор* – программа на компьютере, позволяющая создавать и редактировать изображения на экране компьютера: рисовать линии, раскрашивать области экрана, создавать надписи различными шрифтами, обрабатывать изображения и т.д.

*Диск* – магнитный носитель информации, представленной в виде файлов.

*Дисковод* – электронно-механические устройство для обслуживания магнитного диска.

*Жесткий диск* – несъемный магнитный носитель для постоянного хранения информации.

*Клавиатура* – устройство для ввода в ПК алфавитно-цифровой информации и управляющих воздействий.

*Компьютер* – устройство для ввода, обработки и отображения всевозможной информации.

*Курсор* – в текстовом режиме – мигающая полоска (метка) на экране,

подчеркивающая ту позицию строки, в которую будет выведен символ при нажатии алфавитно-цифровой клавиши.

*Модем* – устройство, использующее модуляцию сигналов для передачи цифровых данных через аналоговые сети. С помощью модема можно работать в Интернет через обычную аналоговую телефонную сеть.

*Окно* **–** прямоугольный сегмент экрана, чаще всего замкнутый рамкой.

*Онлайн* – неавтономный режим работы.

*Операционная система* – программа, которая организует диалог пользователя с компьютером, управляет распределением и использованием ресурсов машины, дирижирует работой всех аппаратных элементов компьютера.

*Папка* (каталог, директория) – поименованная группа файлов на гибком или жестком магнитном диске.

*Поисковая система (поисковик)* – система, позволяющая искать веб-сайты, содержащие указанные ключевые слова.

*Презентация* – набор картинок (слайдов) на определенную тему. Хранится в файле специального формата и может быть показан зрителям на экране монитора или на большом экране (с помощью проектора).

*Программа* – набор инструкций, составляемый программистом и исполняемый компьютером.

*Растровая графика* – изображение образуется множеством точек (пикселов), каждая из которых имеет свой цвет.

*Сеть* – это группа компьютеров, соединенных между собой каналом связи. Канал связи обеспечивает обмен данными внутри сети, т.е. между компьютерами данной группы.

*Системный блок* – содержит все основные устройства и узлы компьютера (например, процессор, память и т.д.).

*Сканер* – устройство, предназначенное для ввода изображения в компьютер: сканирование, отсканировать.

*Спам* **–** рекламные сообщения или уведомления, на которые вы не подписывались.

*Файл* – поименованная совокупность байтов, записанная на жесткий или гибкий магнитный диск.

*Ярлык* – ссылка на какой-либо объект (паку, программу, документ), представленная на экране.

Приложение 1

# **КАЛЕНДАРНО-УЧЕБНЫЙ ГРАФИК**

# **Дополнительная общеобразовательная общеразвивающая программа «Осваиваем персональный компьютер» (ознакомительный уровень)**

Год обучения: 1

Группа: 1

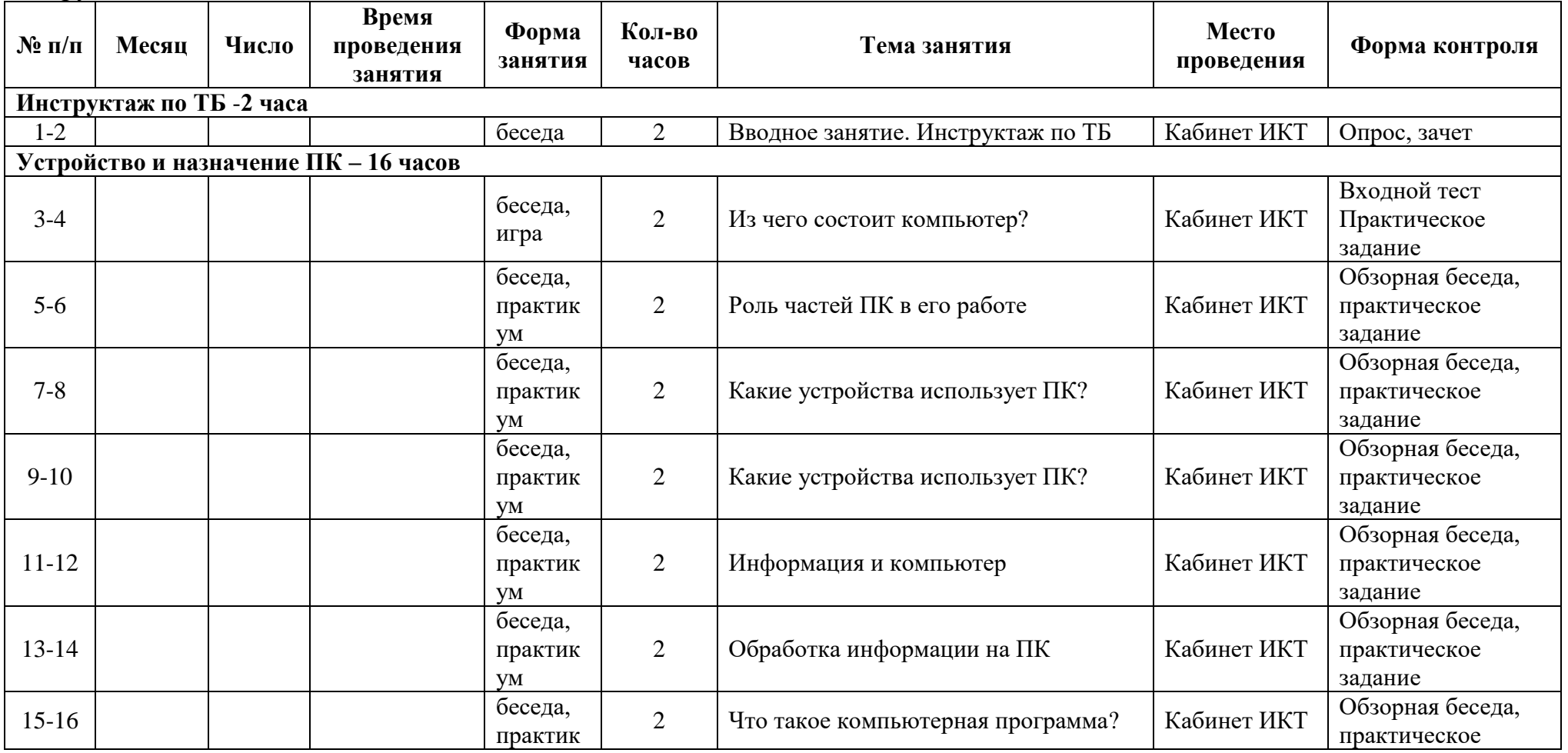

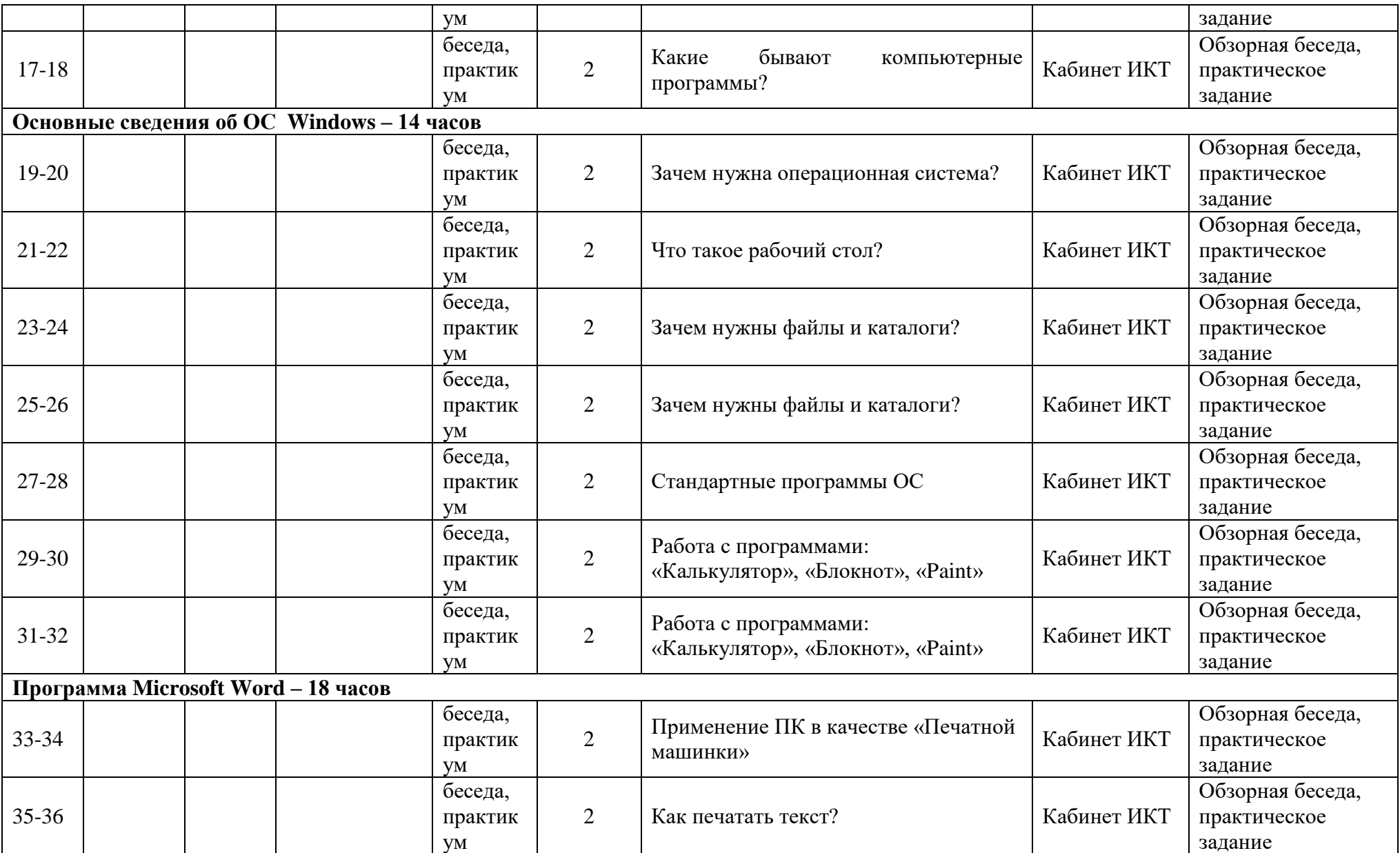

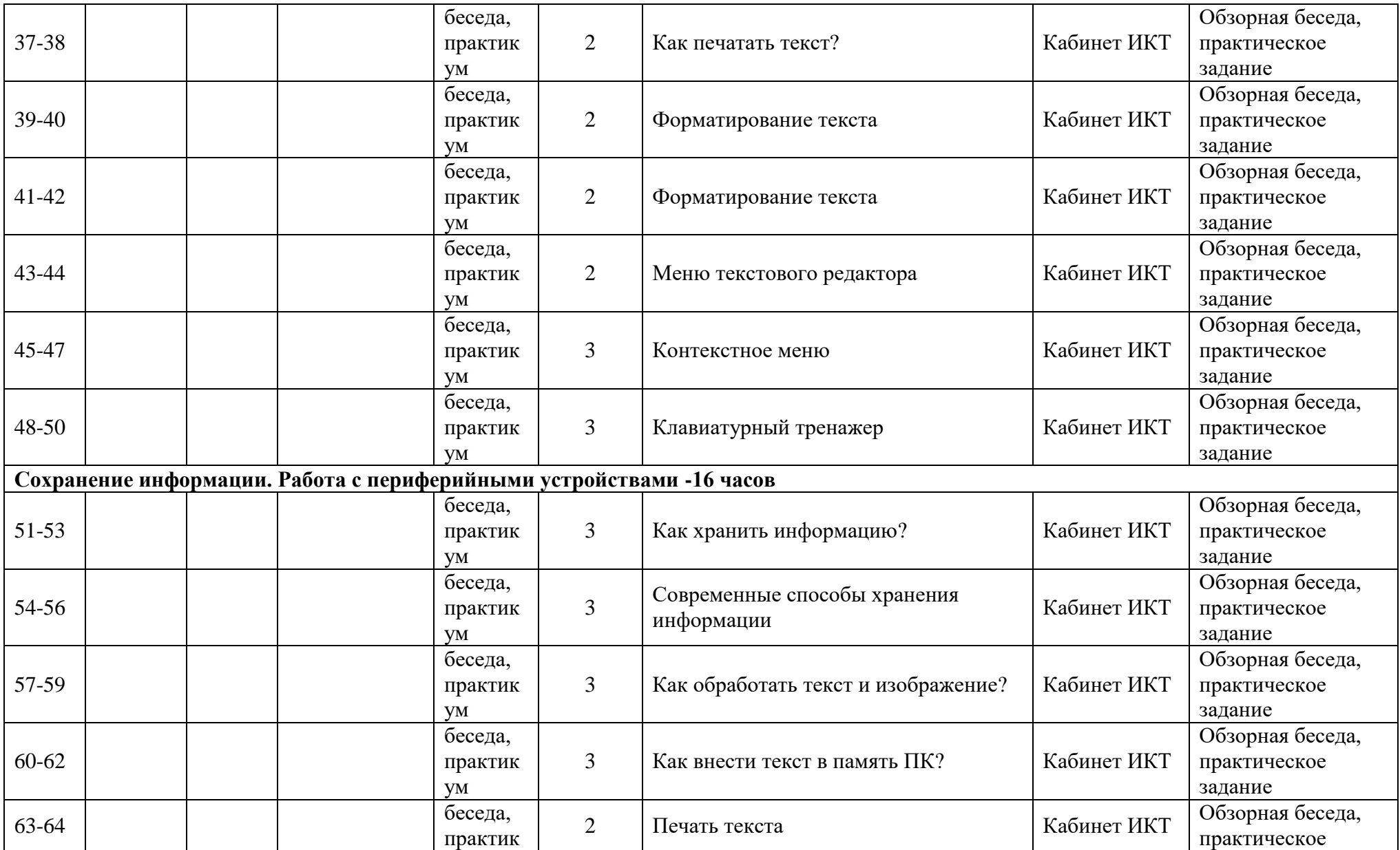

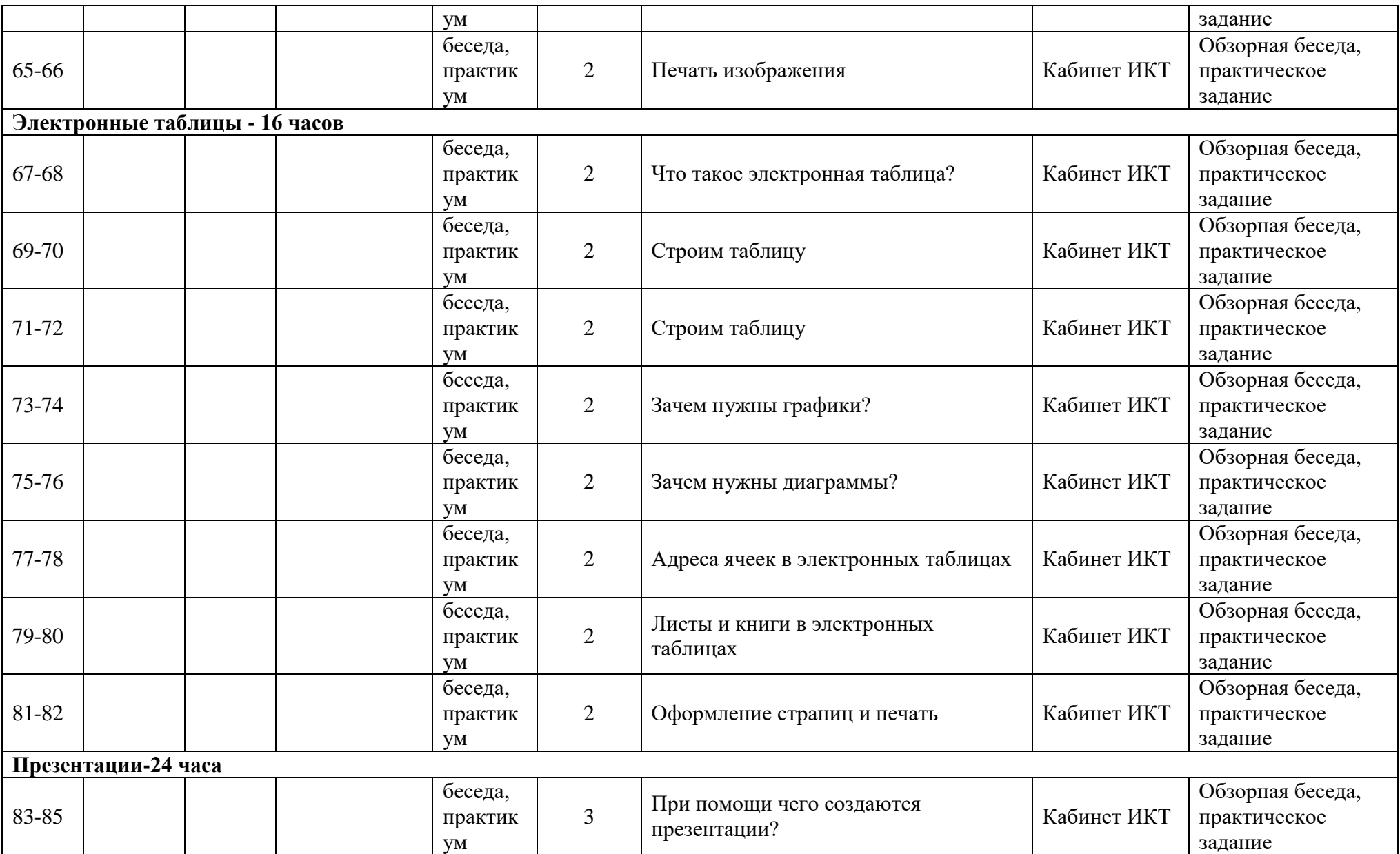

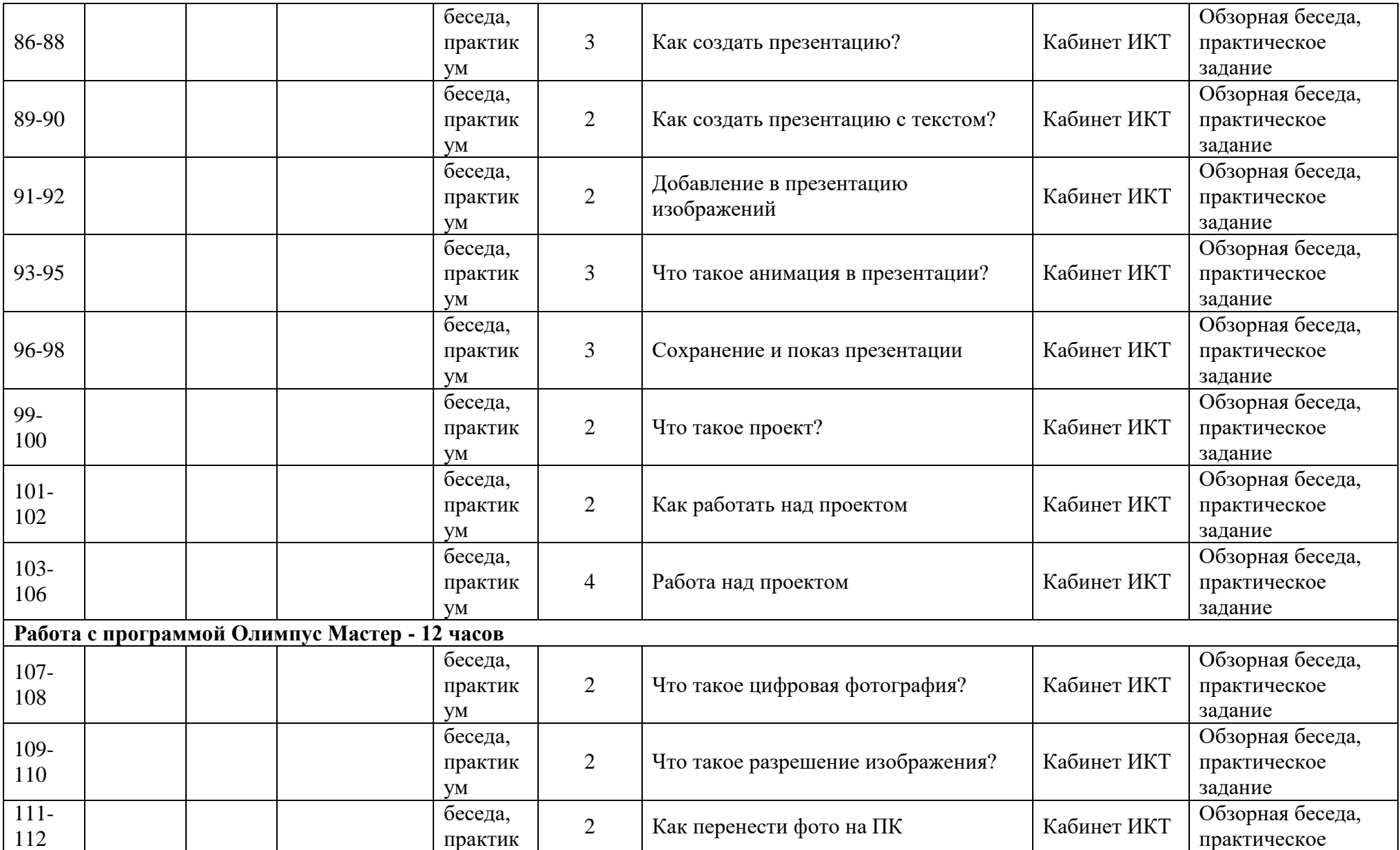

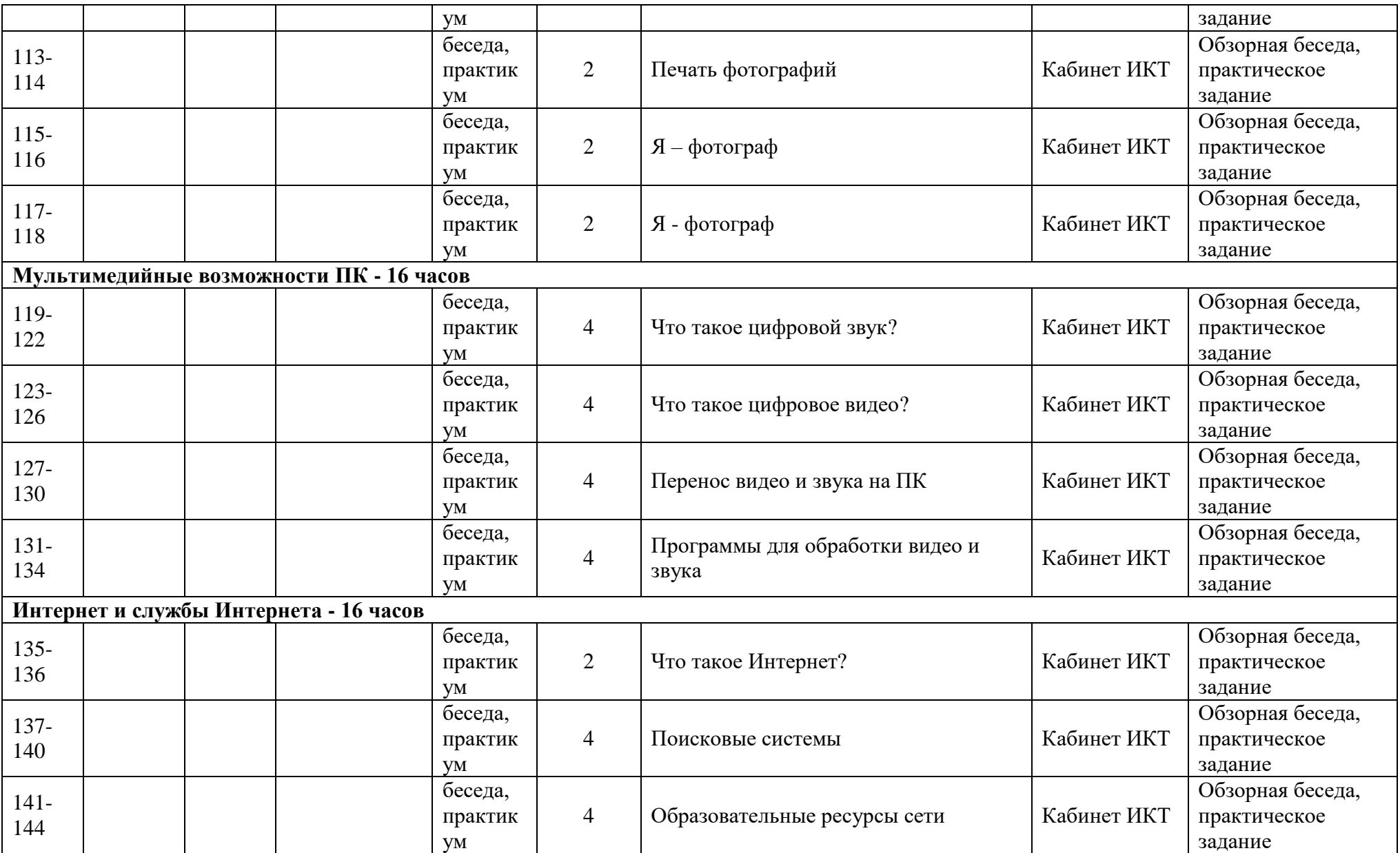

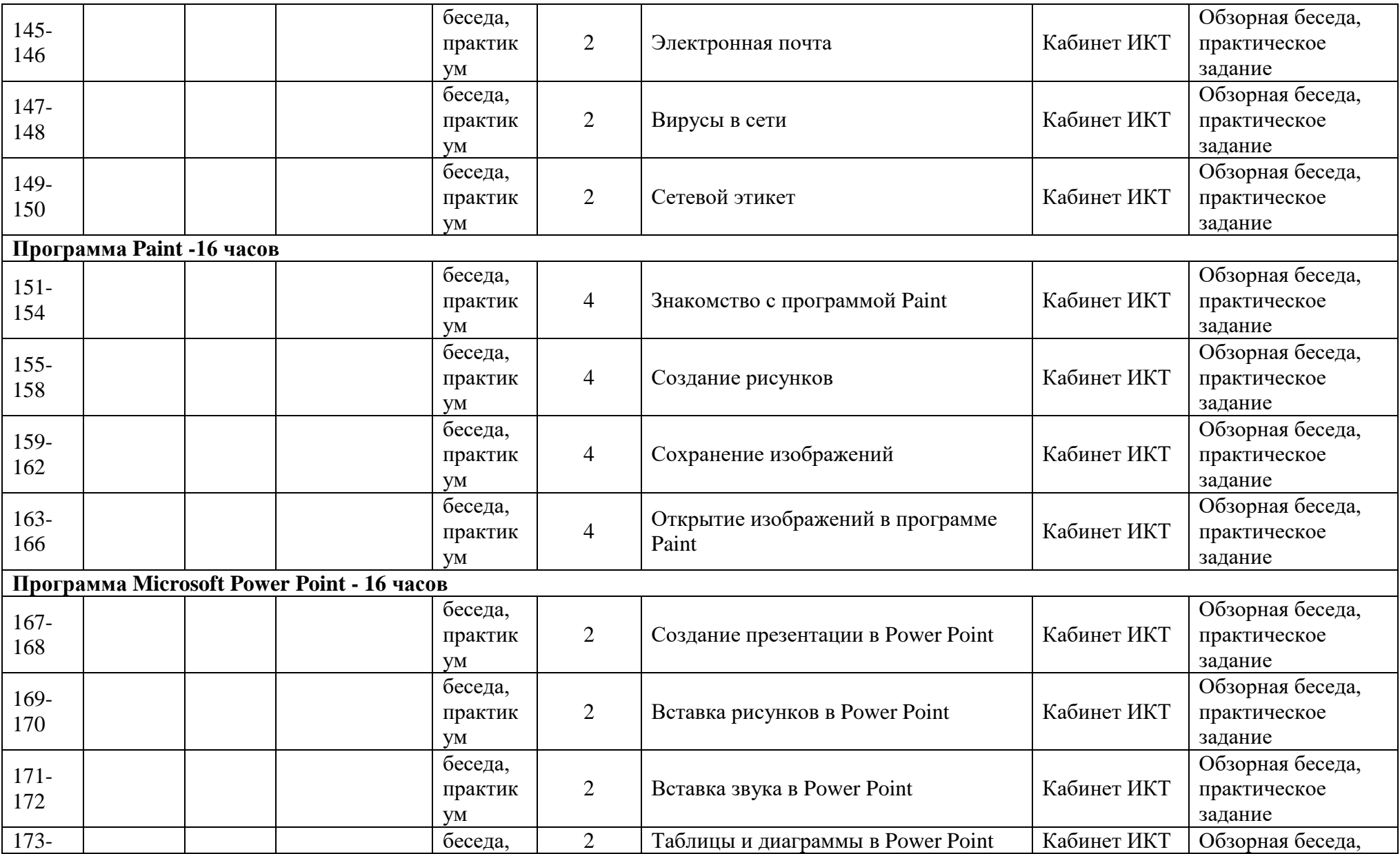

![](_page_27_Picture_347.jpeg)

![](_page_28_Picture_139.jpeg)

# **КАЛЕНДАРНО-УЧЕБНЫЙ ГРАФИК**

# **Дополнительная общеобразовательная общеразвивающая программа «Осваиваем персональный компьютер» (базовый уровень)**

Год обучения: 1 Группа: 1

![](_page_29_Picture_262.jpeg)

![](_page_30_Picture_325.jpeg)

![](_page_31_Picture_314.jpeg)

![](_page_32_Picture_300.jpeg)

![](_page_33_Picture_322.jpeg)

![](_page_34_Picture_342.jpeg)

![](_page_35_Picture_345.jpeg)

![](_page_36_Picture_335.jpeg)

![](_page_37_Picture_164.jpeg)

![](_page_38_Figure_1.jpeg)

Чьи дети? Соедини линиями.

![](_page_38_Picture_3.jpeg)

![](_page_38_Picture_4.jpeg)

![](_page_38_Picture_5.jpeg)

![](_page_38_Picture_6.jpeg)

Дорисуй предмет.

![](_page_38_Picture_8.jpeg)

— Продолжи

![](_page_38_Picture_10.jpeg)

Соедини по порядку.  $\overline{a}$ 

![](_page_39_Figure_1.jpeg)

6. Найди отличия.

![](_page_39_Picture_3.jpeg)

# **II ВАРИАНТ** 1. Чего не хватает? Дорисуй части.

![](_page_40_Figure_1.jpeg)

- Кто где живет? Соедини линиями.

![](_page_40_Picture_3.jpeg)

Дорисуй.  $\frac{1}{2}$ 

![](_page_40_Picture_5.jpeg)

![](_page_40_Picture_6.jpeg)

![](_page_41_Figure_0.jpeg)

#### Ознакомительный уровень Стартовая диагностика

#### Залание 1

#### Оценка выполнения задания:

- баллов нет дорисовки ни одного элемента рисунка;  $\mathbf{0}$
- $\mathbf{1}$ балл — ребенок внес изменения в первом рисунке, не внеся изменения в остальные;
- $\overline{2}$ балла — были выполнены все не хватающие элементы рисунка.

#### Залание 2

#### Оценка выполнения задания:

- 0 баллов не приступил к выполнению задания; линии проведены не верно
- 1 балл допущена две ошибка при проведении линий;
- 2 балл допущена одна ошибка при проведении линий;
- 3 балла задание выполнено верно. Все элементы соединены правильно

#### Задание 3

#### Оценка выполнения задания:

- 0 баллов задание не выполнено.
- 1 балл дорисовка простейшего объекта
- 2 балла предмет дорисован с широким воображением

#### Залание 4

#### Оценка выполнения задания:

- 0 баллов цепочка продолжена не неверно.
- 1 балл дорисовано одна фигура
- 2 балла дорисовано пять фигур, но допущена одна ошибка
- 3 балла все цепочка выстроена, верно.

#### Задание 5

#### Оценка выполнения задания:

- 0 баллов задание не принято, цифры соединены не верно.
- $\mathbf{1}$ балл — допущена одна ошибка при соединении цифр;
- 2 балл — все цифры соединены, верно.

#### Залание 6

#### Опенка выполнения:

- 0 баллов задание не выполнено.
- 1 балл ребенок нашел одно отличие
- 2 балла найдено два отличия
- 3 балла выделены все отличия.

Результаты каждого задания суммируются и записываются в общий уровень подготовки:

от 1-5 низкий уровень подготовки;

от 6-10 средний уровень подготовки;

от 11-15 высокий уровень подготовки.

![](_page_42_Picture_133.jpeg)

## Базовый уровень Стартовая диагностика **I** Вариант

1. По первым буквам этих предметов отгадай имя девочки.

![](_page_43_Picture_36.jpeg)

2. Расставь цифры от 1 до 9 по возрастанию и раскрась зонтик.

![](_page_43_Figure_4.jpeg)

3. Заполни магический квадрат. Используя фигуры 4

![](_page_43_Picture_37.jpeg)

![](_page_44_Figure_1.jpeg)

5. У Клавы красная игрушка, а у Славы - зелёная. У Клавы не лопатка, а у Славы - не ведёрко. каждым ребёнком его игрушку нужного цвета.

![](_page_44_Figure_3.jpeg)

6. Раскрась зелёным цветом буквы, красным - цифры, а синим - геометрические фигуры.

![](_page_44_Figure_5.jpeg)

# **II** Вариант

1. По первым буквам этих предметов отгадай имя мальчика.

![](_page_45_Picture_2.jpeg)

2. Расставь цифры от 9 до 1 по убыванию и раскрась акробатку.

![](_page_45_Figure_4.jpeg)

![](_page_45_Figure_5.jpeg)

![](_page_45_Picture_30.jpeg)

4. Раскрась зелёным цветом буквы, красным - цифры, а синим - геометрические фигуры.

![](_page_46_Picture_1.jpeg)

5. Раскрась зеленым карандашом треугольники, а синим - четырёхугольники.

![](_page_46_Picture_3.jpeg)

6. Толя и Коля живут в высоких домах. Коля и Петя живут в длинных домах. Впиши в рамочки имена мальчиков.

![](_page_46_Picture_5.jpeg)

#### Базовый уровень Стартовая диагностика

#### Залание 1

#### Опенка выполнения залания:

0 баллов - задание не выполнено.

1 балл — задание выполнено, верно, все буквы разгаданы правильно;

#### Залание 2

#### Оценка выполнения залания:

0 баллов — не приступил к выполнению задания; линии проведены не верно

1 балл — цифры расставлены не в соответствии с цветом на зонтике:

2 балла — задание выполнено, но допущена одна ошибка при растравлении цифр согласно цвету.

3 балла - задание выполнено, верно, все цифры расставлены согласно цвету, при раскрашивании были использованы только те цвета, которые указаны в задании.

#### Залание 3

#### Оценка выполнения задания:

0 баллов - ребенок не приступил к выполнению задания;

1 балл — при заполнении допущена одна ошибка;

2 балла — при заполнении нет ошибок.

Залание 4

#### Оценка выполнения задания:

0 баллов - ребенок не приступил к выполнению задания;

1 балл — при раскрашивании было допущено две ошибки (перепутаны цвета при раскрашивании треугольников и четырехугольников);

2 балла — все действия были выполнены, верно.

#### Залание 5

#### Оценка выполнения задания:

0 баллов - ребенок не приступил к выполнению задания.

1 балл — указанно правильно имя хотя бы соответствия

2 балла - все соответствия указанны, верно

#### Залание 6

#### Оценка выполнения:

0 баллов — задание не выполнено.

- 1 балл не правильно раскрашены буква, цифры и геометрические фигуры
- 3 балла при выполнении задания все действия были выполнены, верно.

Результаты каждого задания суммируются и записываются в общий уровень подготовки:

≻ от 1-4 низкий уровень подготовки;

- ≻ от 5-7 средний уровень подготовки;
- ≻ от 8-13 высокий уровень подготовки.

![](_page_47_Picture_116.jpeg)

# Мониторинг развития личности учащихся

![](_page_48_Picture_7.jpeg)

![](_page_49_Picture_23.jpeg)

Результаты каждого задания суммируются и записываются в общий уровень подготовки:

- от 1-10 низкий уровень подготовки; 1.
- от 10-19 средний уровень подготовки; 2.
- от 20-29 высокий уровень подготовки.  $3.$

![](_page_49_Picture_24.jpeg)